適性學習彈性學分課程 (微學分/自主學習/深碗學習)

預作請購說明

[預作請購系統基本說明](#page-1-0)

[一萬元以下預作請購](#page-4-0)

[一萬元以上預作請購](#page-7-0)

[授課鐘點費預作請購](#page-10-0)

[業師交通費預作請購](#page-12-0)

# 預作請購系統基本說明

<span id="page-1-0"></span>請依照下列步驟:

1.請點選下列網址:https://accweb.nfu.edu.tw/APSWIS\_Q/Login\_AD\_Q.asp

(如果 Google Chrome 無法開啟,請使用 IE 瀏覽器)或是從本校使用者入口列【職員】點選「網 路請購系統」。)

※可能會遇到無法登入的狀況,可以確認是否有封鎖「彈出式視窗」,如果有的話,需要設定允許本 網站使用彈出式視窗才能夠登入。

2.點選圖片紅框的【由此進入】。

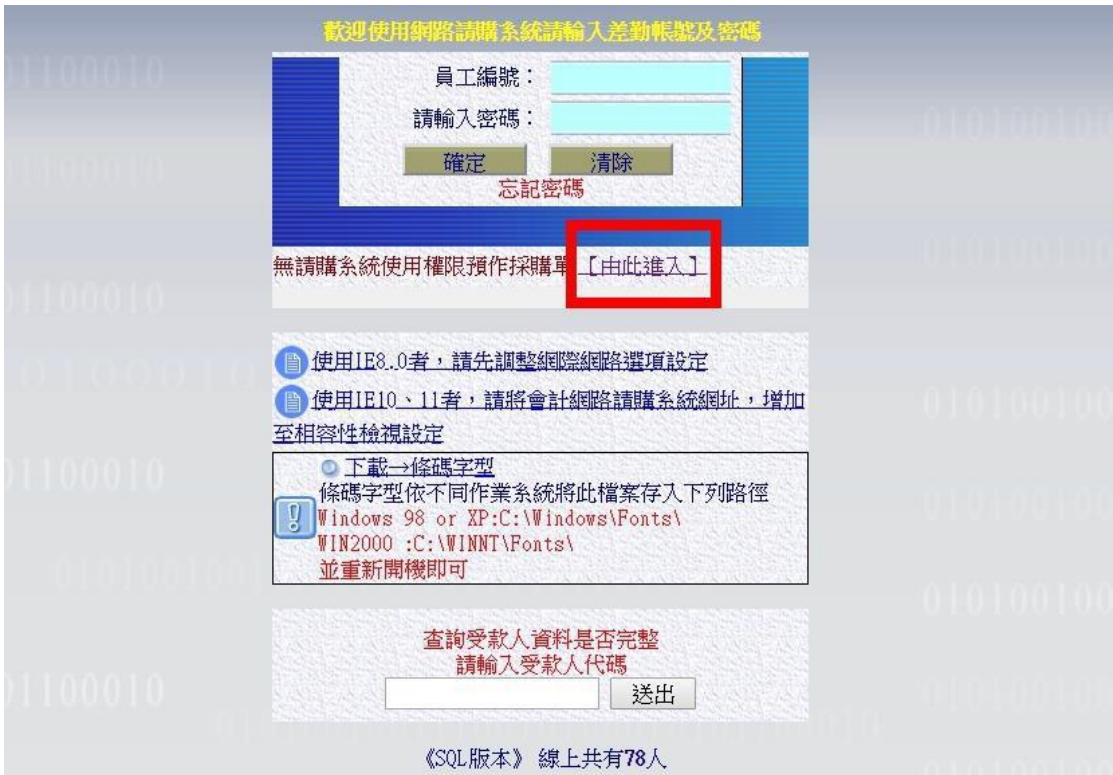

3. 登入預作請購系統(沒有帳號的同學請點選申請帳號,申請之後再登入系統。)

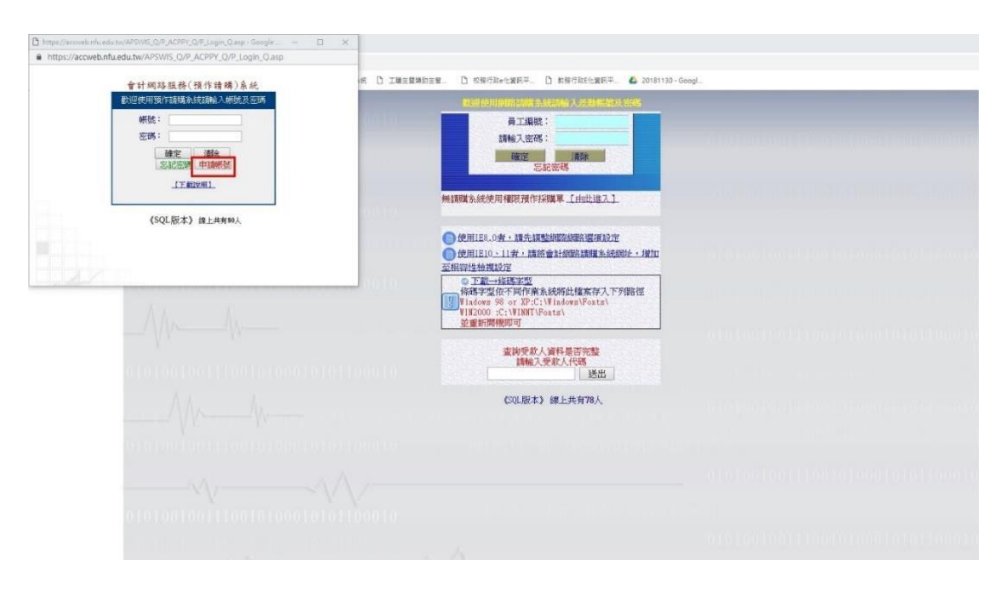

申請帳號頁面

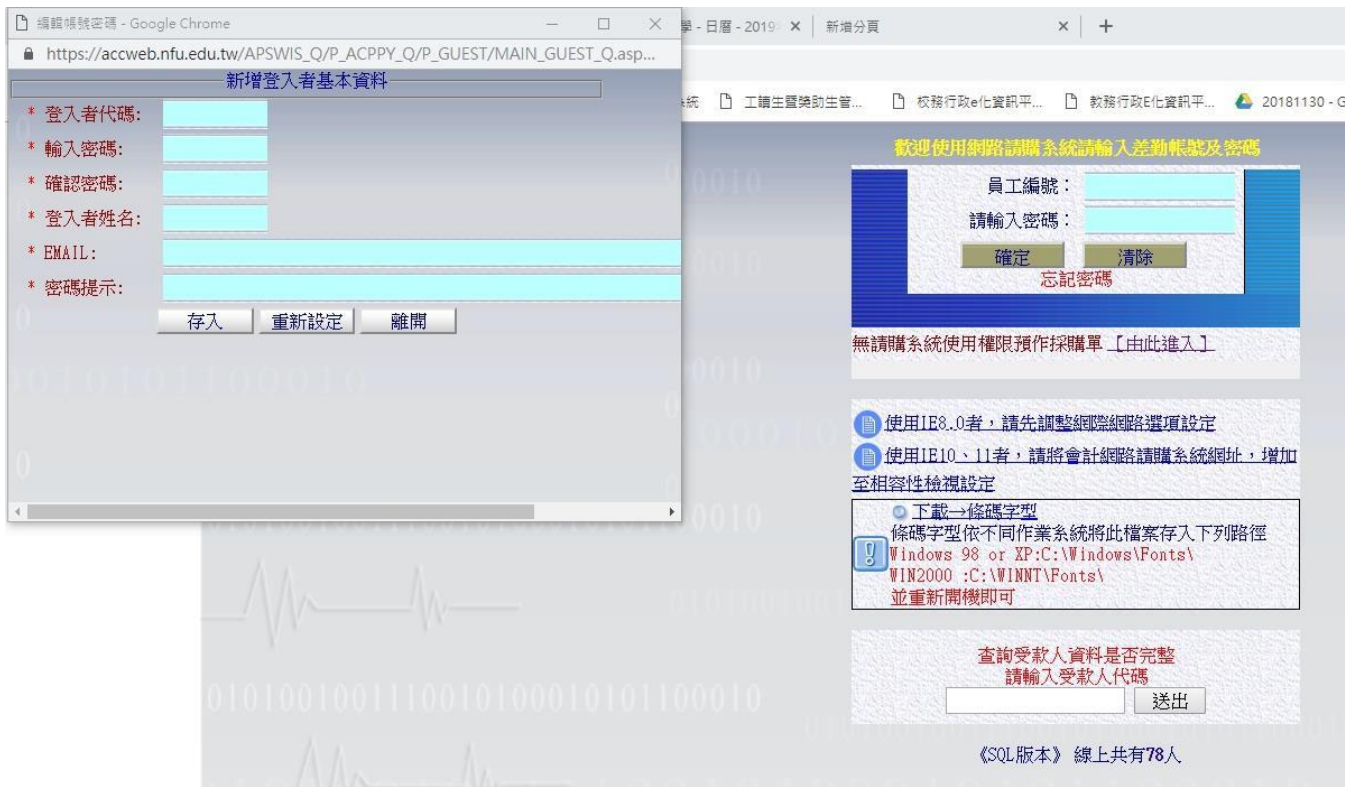

4.請點選「預作請購」進入程序

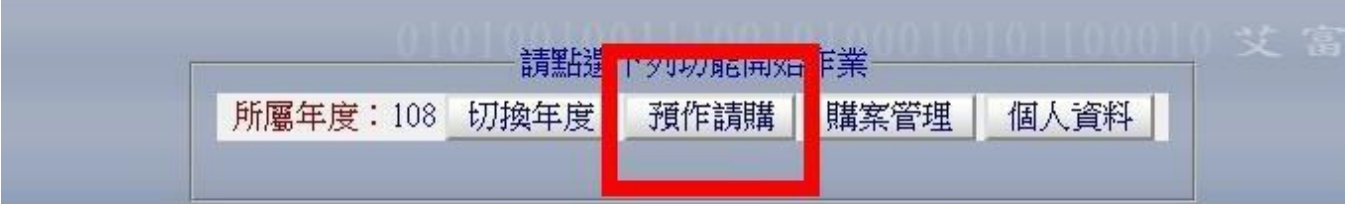

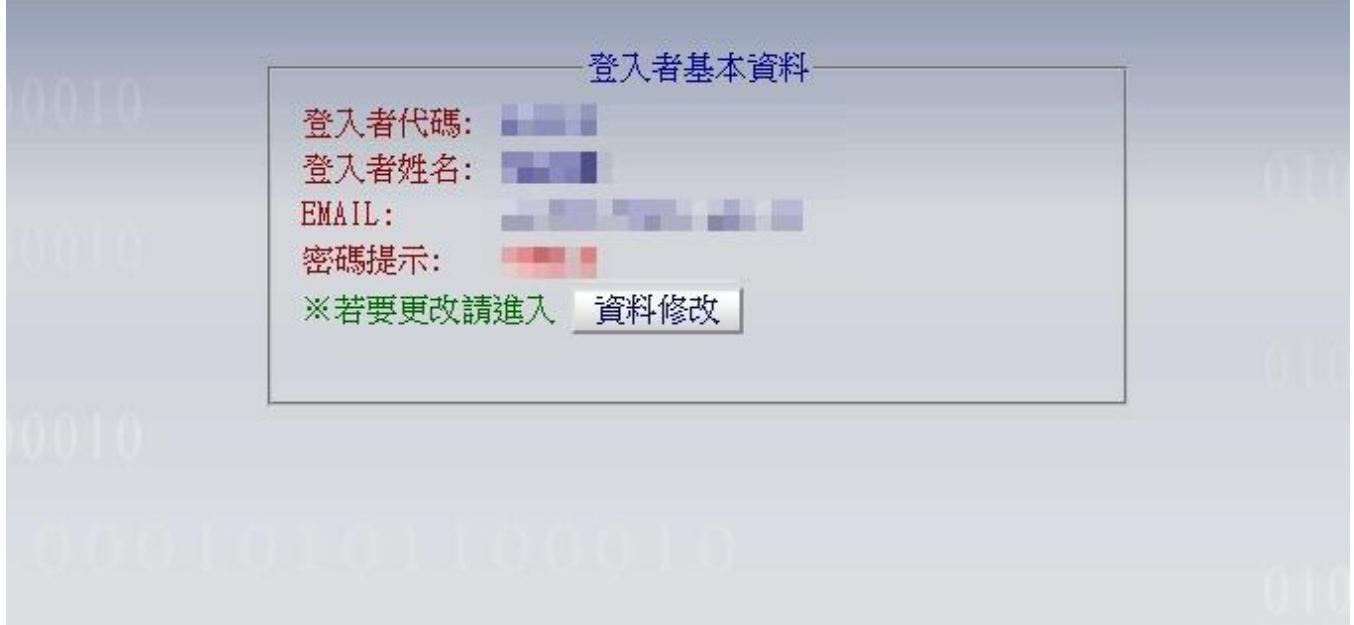

## 5.在「購案管理」的地方可以查看購案是否已審查完畢。

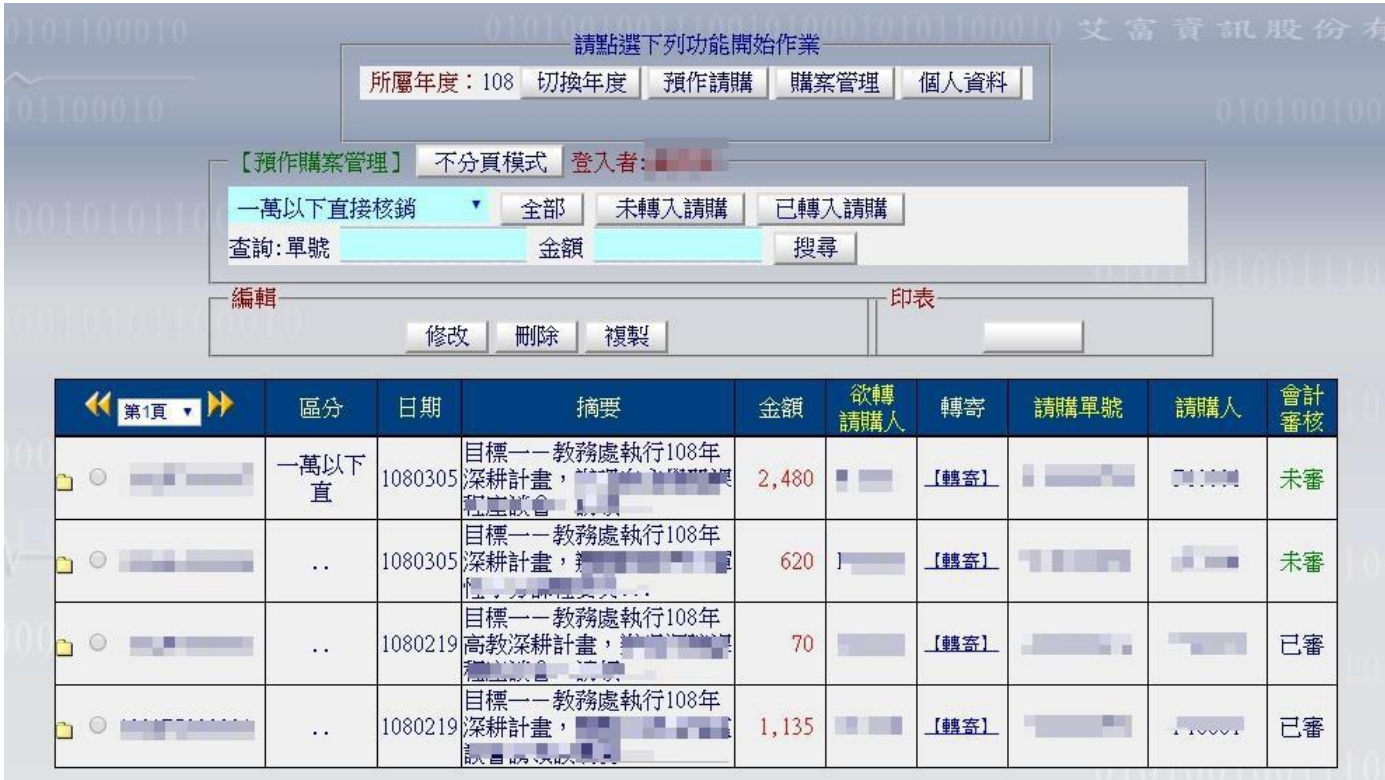

# 一萬元以下預作請購

<span id="page-4-0"></span>※如果購買的物品金額超過 3,000 元,而且是非消耗性物品,必須要有財產保管人。 1. 選取<mark>一萬元以下直接核銷</mark>後點選「下一步」

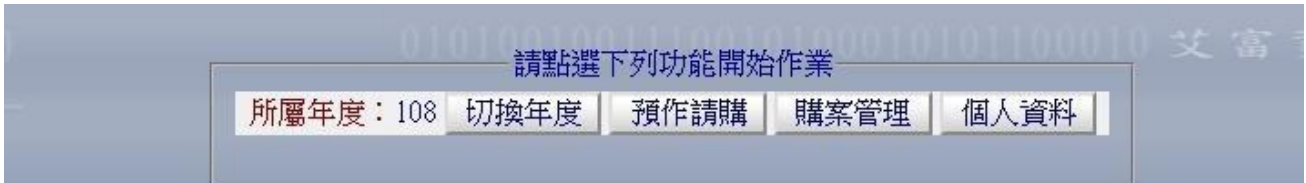

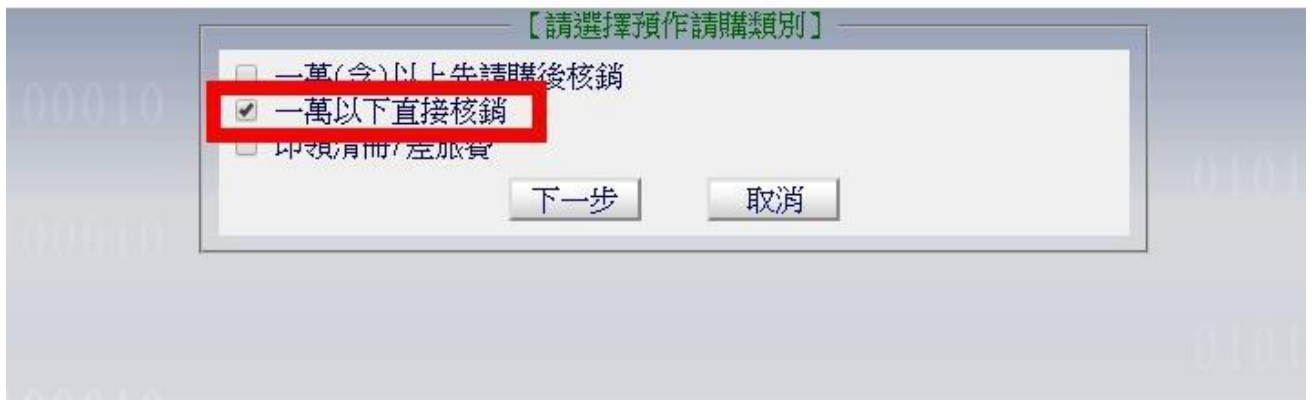

#### 2.這一頁主要填寫的內容如紅框圈起來的部分

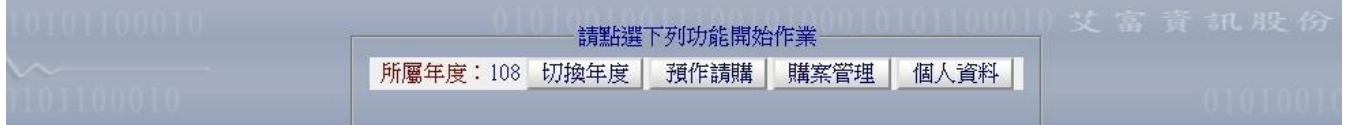

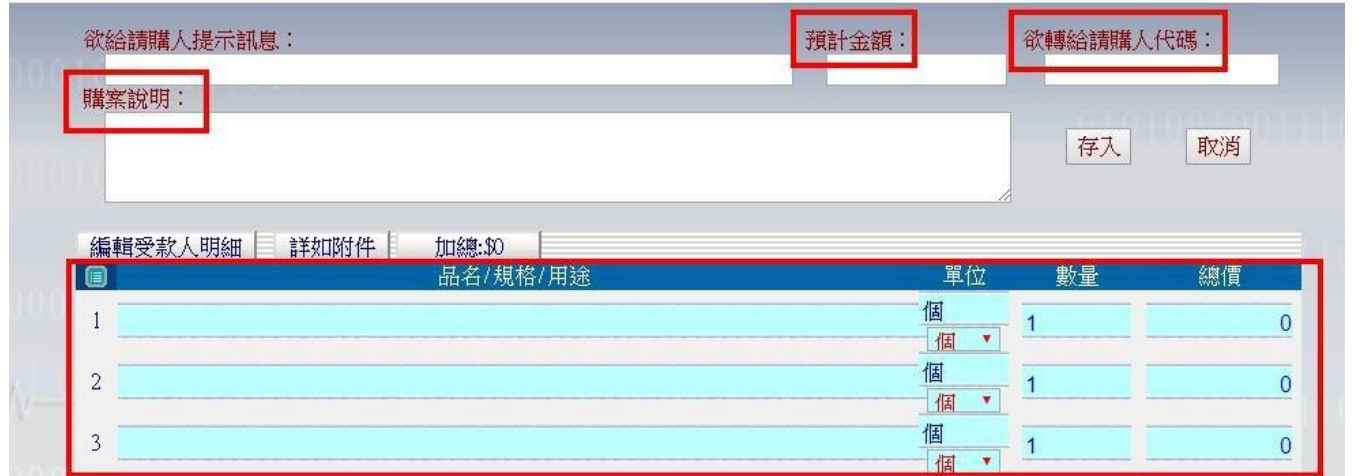

 $(1)$ 購案說明:使用格式如左→ (高教深耕主冊目標一-A1-000 單位)辦理自主學習/深碗/微學分 課程:○○○系與開課教師/課程名稱,申請OOO費,費用補充說明。

 $\frac{\mathfrak{f} \mathfrak{f} }{\mathfrak{f} } \mathfrak{f} } : ( \mathop{\tilde{\textbf{s}}} \nolimits \mathbb{R} \mathfrak{f} \mathfrak{k} + \mathbb{R} \mathfrak{f} \mathfrak{f} \mathfrak{f} - \mathbb{R} \mathfrak{f} \mathfrak{f} \mathfrak{f} \mathfrak{f} \mathfrak{f} \mathfrak{f} \mathfrak{f} \mathfrak{f} \mathfrak{f} \mathfrak{f} \mathfrak{f} \mathfrak{f} \mathfrak{f} \mathfrak{f} \mathfrak{f} \mathfrak{f} \mathfr$ 申請課程材料費,購買課程用模型。

 $\overline{(2)$ 欲轉給請購人代碼:  $\overline{\text{F10021}}$ 

- (3)品名/規格/用途、單位、數量、總價:請依據收據內容填寫
- ※註:如果收據的品項僅出現型號,請備註物品名稱補充說明。
- (4)上述內容如填寫完畢,系統會自動計算預計金額。

### 2. 第一頁寫完後點進「受款人明細」編輯受款人資料

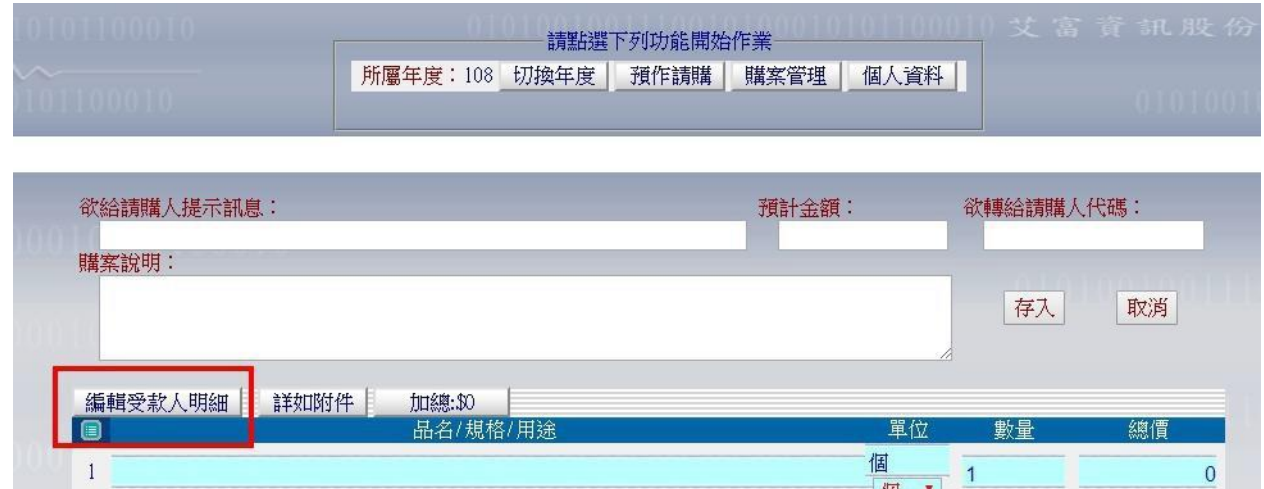

※如果是由老師代墊金額

(1)請勾選「代墊」

 $\overline{2}$ 

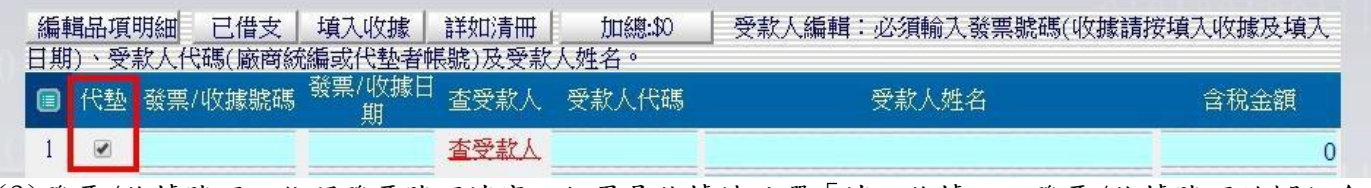

個

個

 $\overline{\bullet}$  1

 $\overline{0}$ 

(2)發票/收據號碼:依照發票號碼填寫,如果是收據請點選「填入收據」,發票/收據號碼的欄位會 自動帶入收據二字,並在後方輸入發票/收據日期

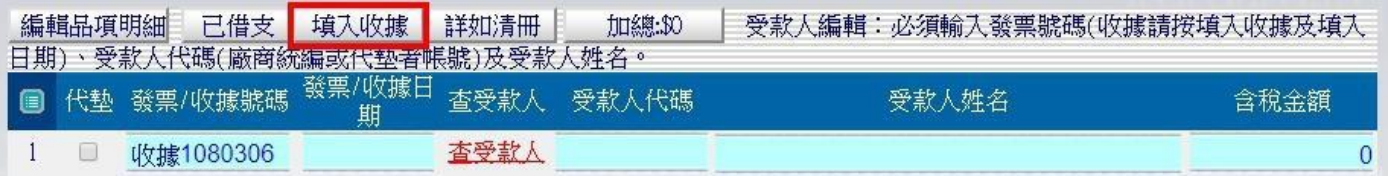

(3)日期:依照發票/收據上的日期填寫

(4)查受款人:點選「查受款人」,可以搜尋匯款人姓名,系統會匯入資料庫已有的資料。

(5)含稅金額:金額必須與前一頁預計金額相符

※如果是要直接匯給廠商

(1)不用勾選代墊。

(2)發票/收據號碼:依照發票/收據號碼填寫,如果是收據請點選「填入收據」,如果是收據請點選 「填入收據」,發票/收據號碼的欄位會自動帶入收據二字,並在後方輸入發票/收據日期

(3)日期:依照發票/收據上的日期填寫

(4)查受款人:點選「查受款人」,可以搜尋發票/收據上廠商的名稱,系統會匯入資料庫已有的資 料。

提醒:如果是學校沒有匯款過的廠商,系統不會有資料,必須自己手動輸入資料,並在繳交請購單 紙本資料時,附上廠商的匯款帳戶資料。

(5)含稅金額:金額必須與前一頁預計金額相符

- (6)最後把請購單列印出來,記得把收據/發票黏在單據上,核章後送到行政大樓4樓跨領域學苑辦 公室(原高教深耕聯合辦公室)。如果是請購印刷費,記得要附上印刷的證明,例如印刷講義要附 講義封面的影本,或是講義資料的一至兩頁內容作為核銷的參考資料。
- 3. 全部編輯完點選「存入」, 請列印: 高教深耕計畫用粘貼憑證。

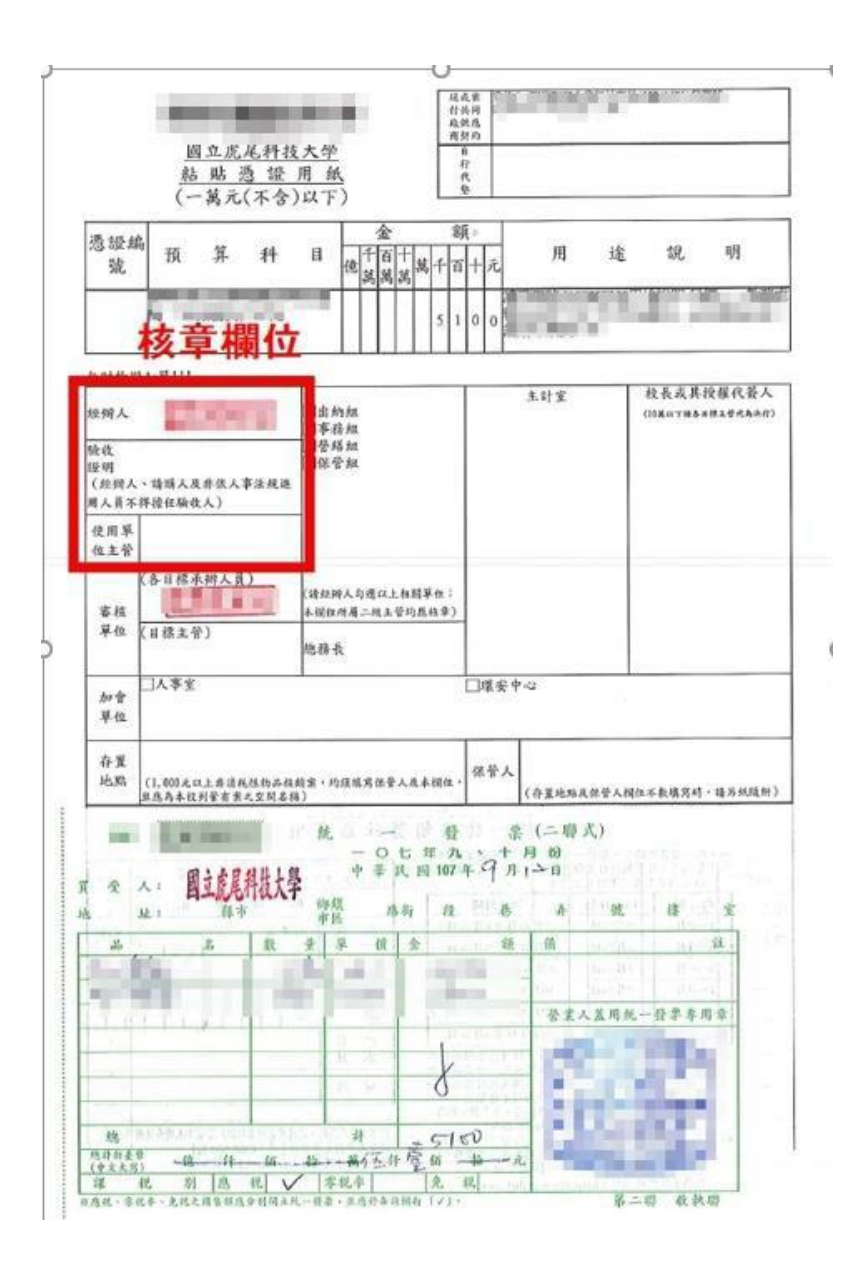

核章欄位

經辦人→如果是同學自己請購,可能請系辦或老師核章(這部分需要老師協助與系辦協調)

驗收證明→ 如果是系辦協助核經辦人欄位,可以請老師協助核章;如果經辦人是老師,這部分可 能就需要老師再協助找另一個驗收人。

使用單位主管→系主任

※經辦人和驗收證明不可為同一人

## 一萬元以上預作請購

<span id="page-7-0"></span>※如果購買一萬元以上的材料務必先請購之後再拿發票/收據來報銷 ※請先和廠商拿到「估價單/報價單」後至預作請購系統完成一萬元以上先請購後核銷的步驟

1. 選取一萬元以上先請購後核銷後點選「下一步」

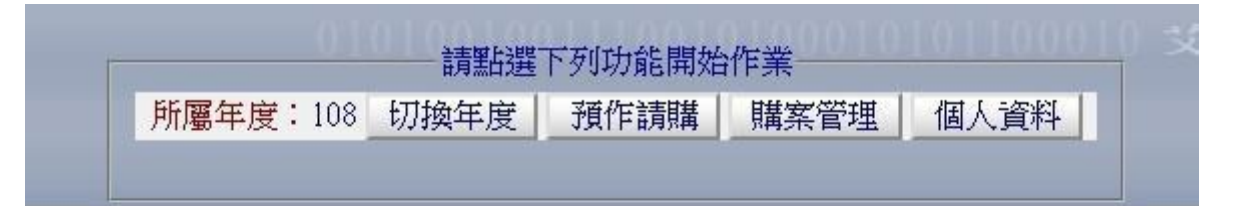

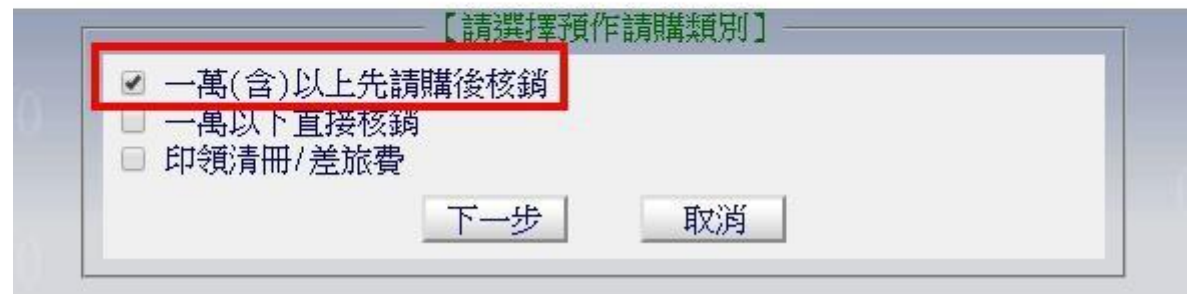

#### 2. 填寫的內容如紅框圈起來的部分

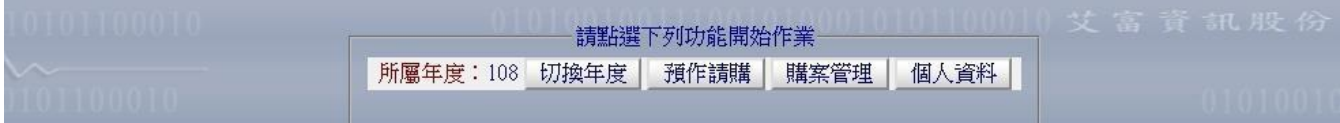

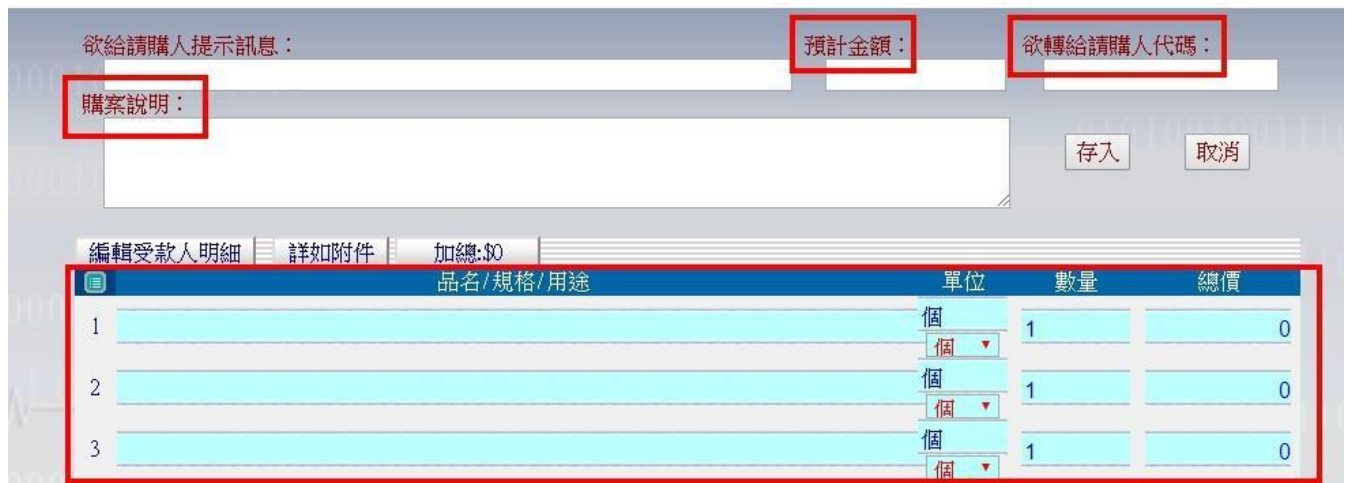

(1)購案說明:使用格式如左→(高教深耕主冊目標一-A1-OOO 單位)辦理自主學習/深碗/微學分課 程:單位名稱與開課教師/課程名稱,申請OOO費,費用補充說明。

<mark>範例</mark>: (高教深耕主冊目標一-A1-教務處)辦理自主學習課程: OO系□□□老師/0000 課程, 申請課程材料費,購買課程用模型。

(2)欲轉給請購人代碼:F10021

- (3)品名/規格/用途、單位、數量、總價:請依據收據內容填寫
- ※註:如果收據的品項僅出現型號,請備註物品名稱補充說明。
- (4)上述內容如填寫完畢,系統會自動計算預計金額。

3. 一萬元以上請購因為只有估價單還沒有發票/收據號碼和日期,所以先不用填寫紅框的部分。

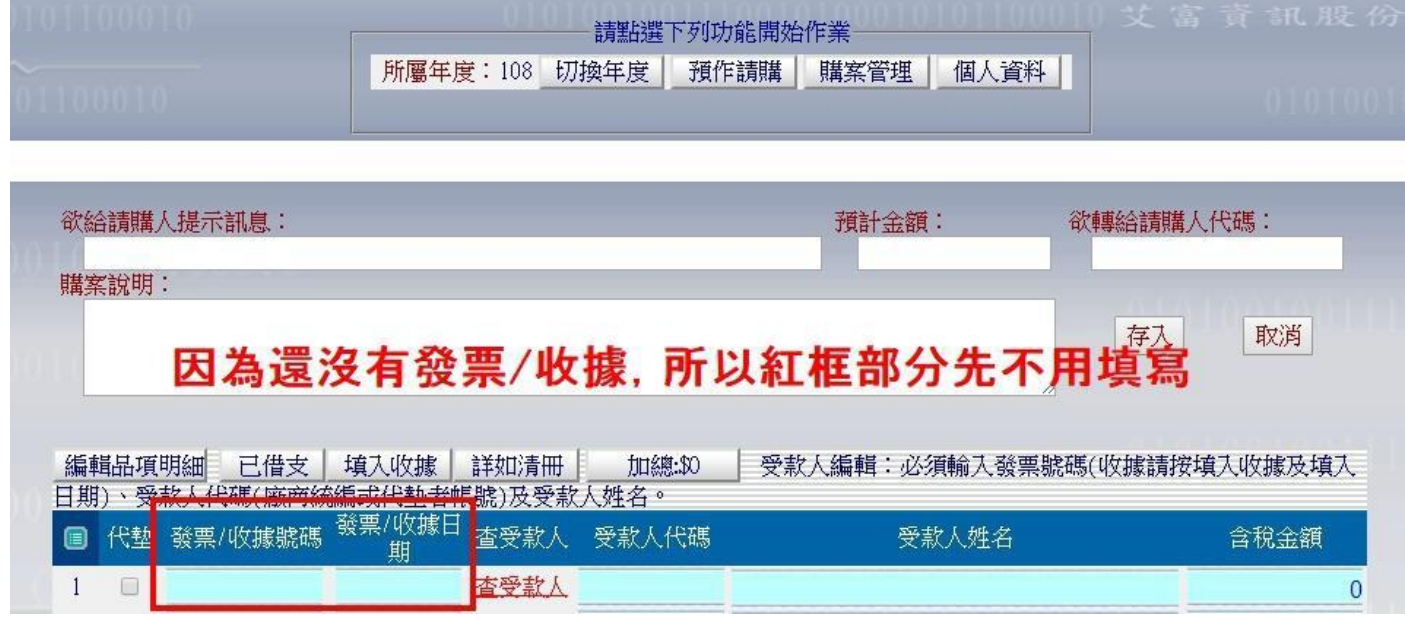

4. 最後列印出請購單,核章後和報價單一起送到行政大樓4樓跨領域學苑辦公室(原高教深耕聯合辦 公室)。核章欄位:請購人、經辦人、單位主管,<mark>請列印: 一般請購單。</mark>

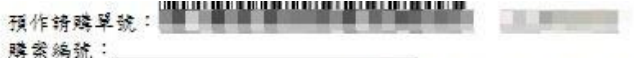

#### 國立虎尾科技大學讀購單

□財產 □非消耗品(桌椅櫃單價壹千元、其他非消耗品單價參千元) □消耗品 □維修 □ 勞務

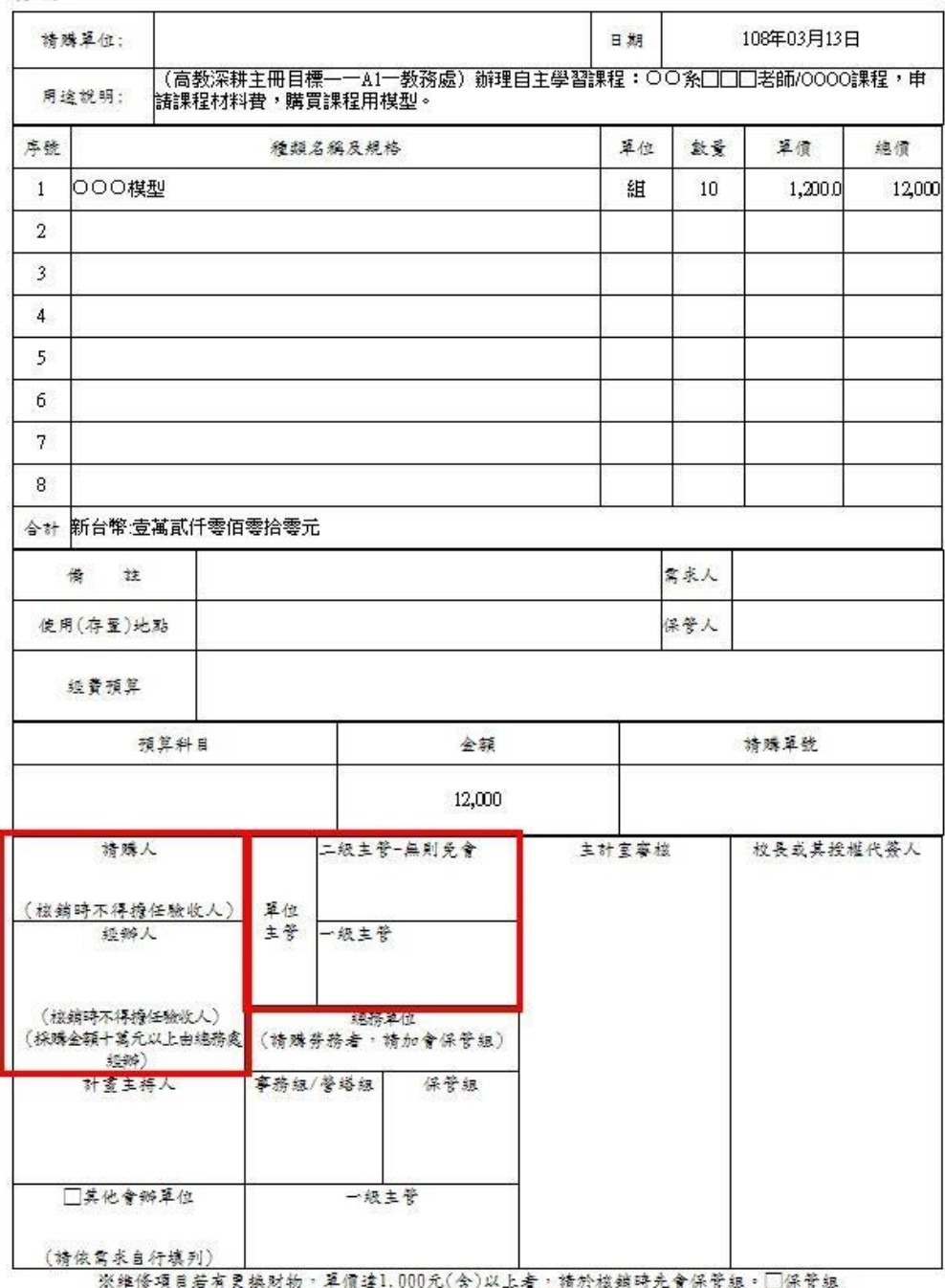

※本草經由校長批示後併同黏貼透證辦理被銷手續,使用單位如須留存請自行影印。

提醒:請購人、經辦人可以是同一人蓋章,但是在後續拿到發票核銷的單據上,不能再做為驗收人 蓋章

4. 單據流程跑完後, 請購單和報價單主計室會送回原單位, <mark>務必保留下來</mark>。

5.等到廠商開立發票/收據後,再拿發票/收據、請購單、報價單至行政大樓4樓跨領域學苑辦公室 (高教深耕聯合辦公室)進行報銷的作業

## 授課鐘點費預作請購 (含機關補充保費)

<span id="page-10-0"></span>1.選取「印領清冊/差旅費」→再選取「印領清冊」後點選下一步

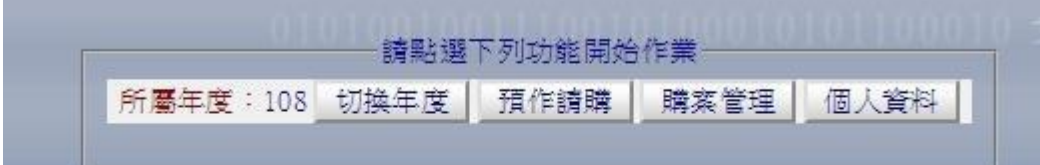

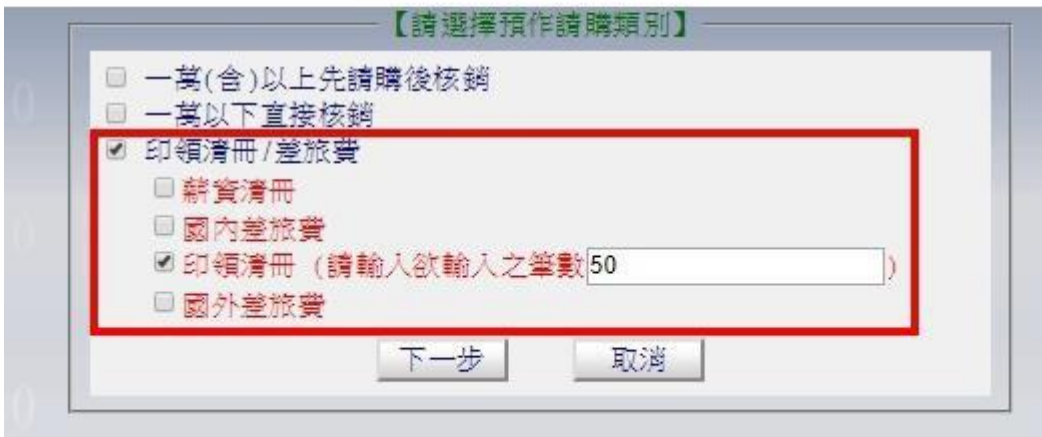

2.這一頁主要填寫的內容如紅框圈起來的地方

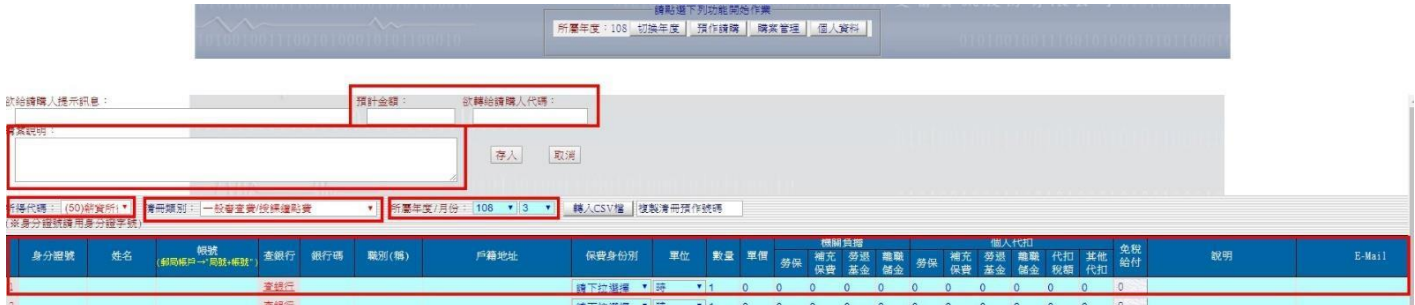

(1)預計金額:請購的總價

(2)欲轉給請購人代碼:F10021

(3)購案說明:使用格式如左→(高教深耕主冊目標一-A1-000 單位)辦理自主學習/深碗/微學 分課程:單位名稱與開課教師/課程名稱,申請 000 老師/業師授課鐘點費 (日期、時間、地點) <mark>範例</mark>: (高教深耕主冊目標一-A1-教務處) 辦理自主學習課程: OO系□□□老師/0000 課程,申 請授課鐘點費,112/3/11,10:00-12:00,○○○教室。

(5)所得代碼:請選「(50)薪資所得」

(6)清冊類別:請選「一般審查費/授課鐘點費」

(7)所屬年度月份:請選校內老師/業師授課的所屬月份

(8)下方的大欄位請填寫校內老師/業師的資料,填完單價及時數,系統會自動代入機關補充保費。

3.全部編輯完記得要存入資料就完成了。

4. 最後把印領清冊列印出來,核章後和「校外人士領款收據」及「上課簽到表」一起送至行政大樓4 樓跨領域學苑辦公室(原高教深耕聯合辦公室)。(如業師第一次至本校授課,需提供「校外人士領款收據」 及「匯款郵局帳簿封面影本」。如業師過去已來過本校授,則不需附。領款收據檔案可至主計室的表格下載區 下載)。

簽章欄位→需由授課教師核章 製表欄→可由老師/系辦核章 單位主管欄→由系主任核章

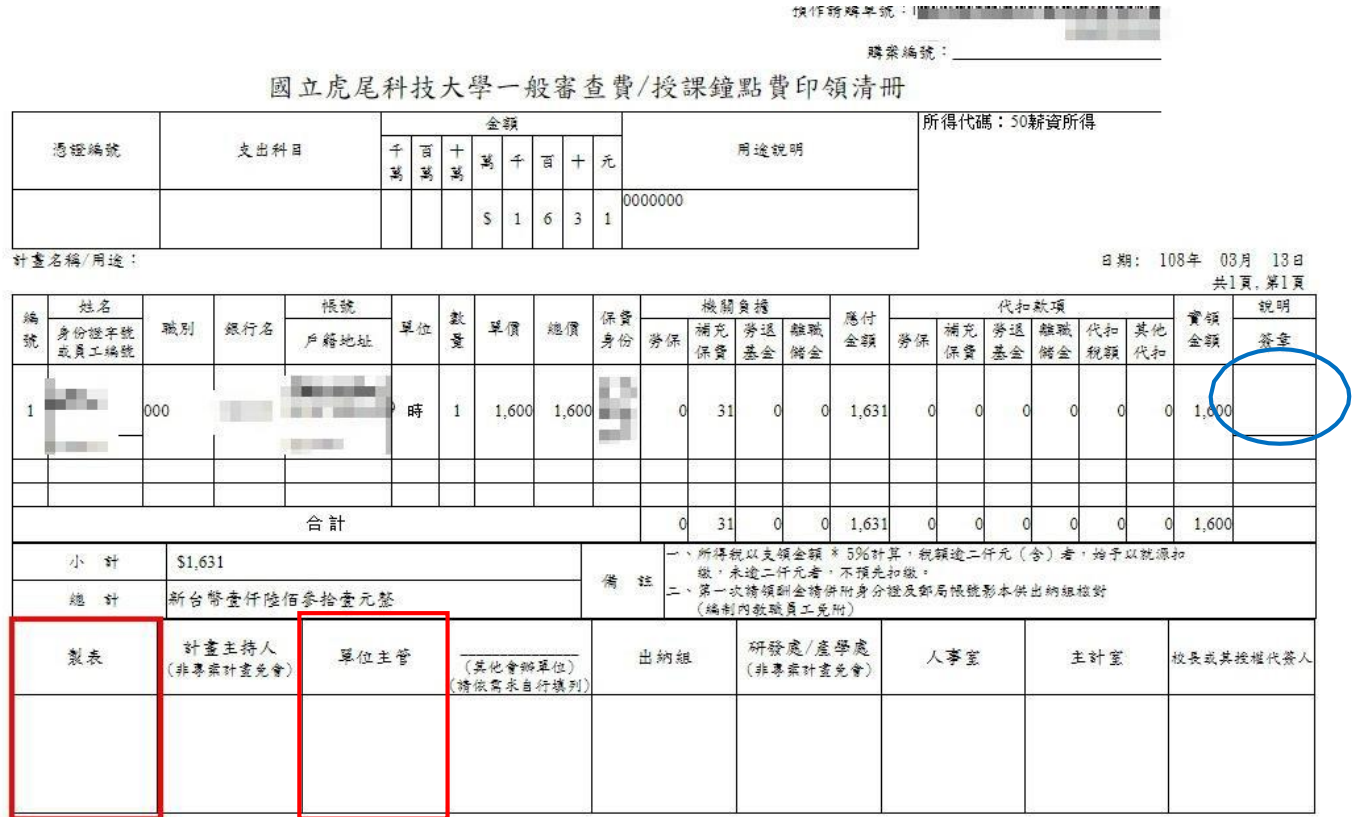

# 業師交通費預作請購

<span id="page-12-0"></span>1. 選取「印領清冊/差旅費」→再選取「印領清冊」後點選下一步

![](_page_12_Picture_104.jpeg)

![](_page_12_Picture_105.jpeg)

2.這一頁主要填寫的內容如紅框圈起來的地方。

![](_page_12_Picture_106.jpeg)

(1)預計金額:請購的總價

(2)欲轉給請購人代碼:F10021

(3)購案說明使用格式如左→(高教深耕主冊目標一-A1-OOO 單位)辦理自主學習/深碗/微學分課 程:單位名稱與開課教師/課程名稱(課程日期、時間、地點),申請業師交通費 (來回起迄地點、 交通工具)。

(4)所得代碼:請選「免稅所得」  $\frac{筑例: (高教深耕主冊目標ー-A1-教務處) 辦理自主學習課程: OO系□□□老師○○○○○$ 課程 (112/3/11,10:00-12:00,OOO教室),申請業師交通費 (台北一雲林高鐵來回)。

(5)清冊類別:請選「交通費/招生試務工作費」

2.一樣編輯完存入資料印出印領清冊,核章後與「業師鐘點費印領清冊」一起送至行政大樓4樓跨領 域學苑辦公室(原高教深耕聯合辦公室)。